HOMER COMMUNITY SCHOOL DISTRICT

# Technology Education

# Curriculum Report

**May 2016**

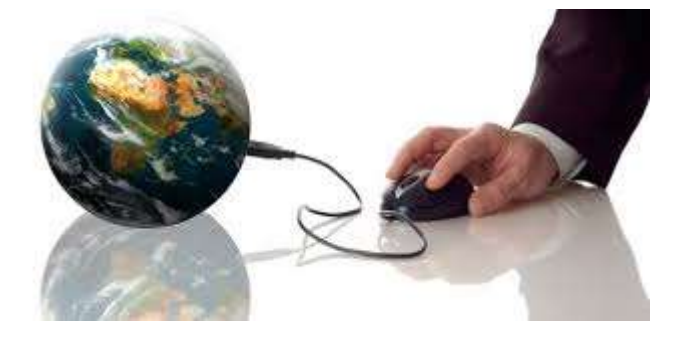

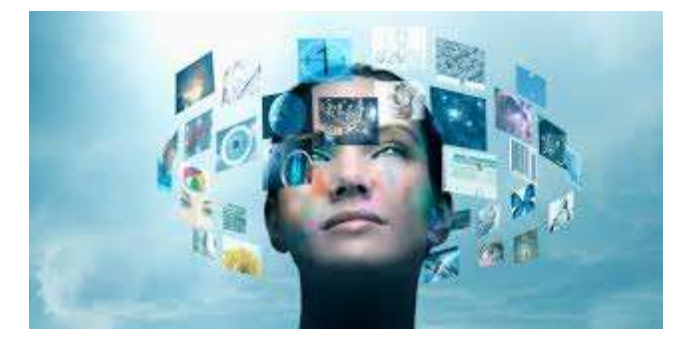

# Table of Contents

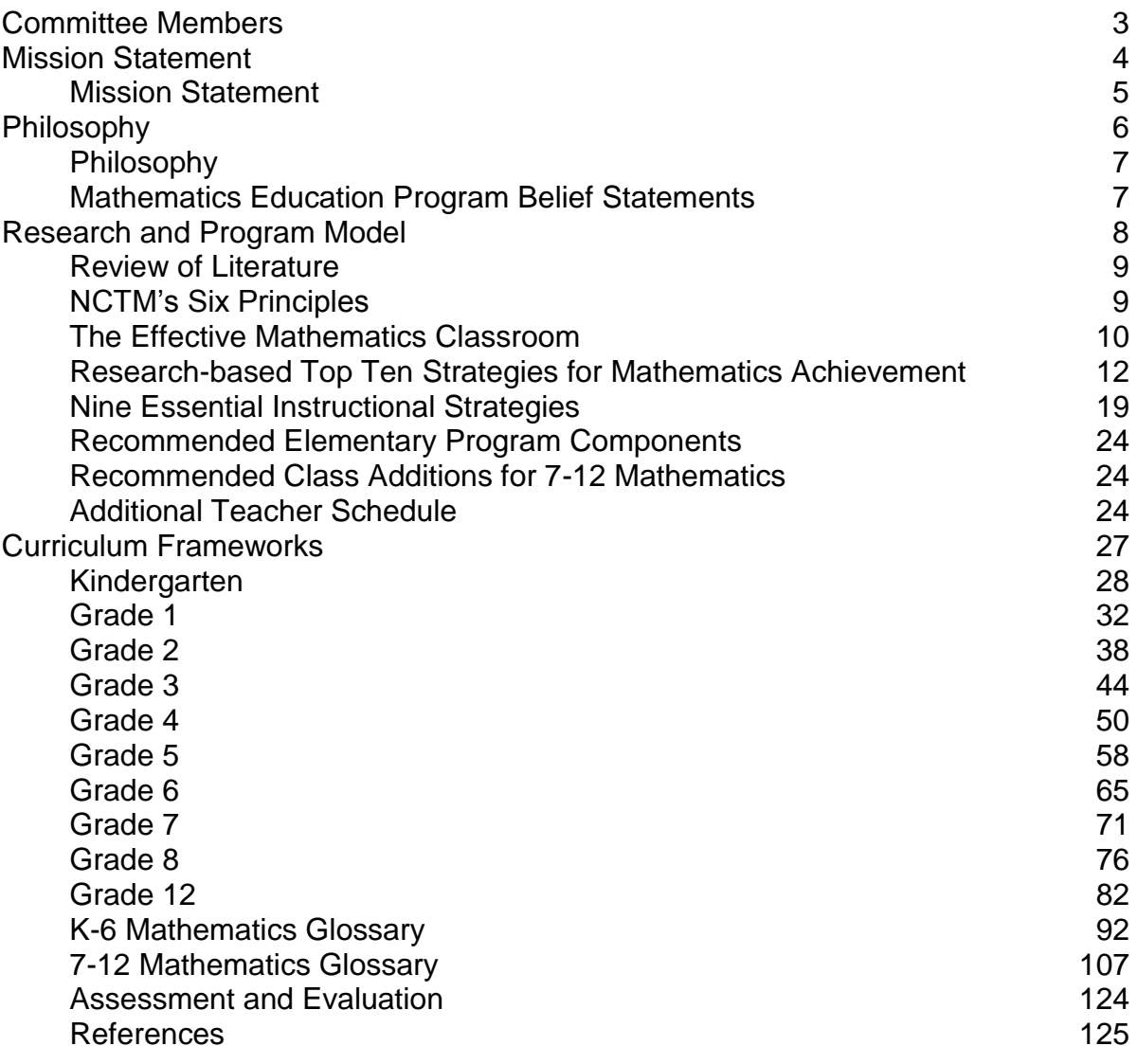

# **Committee Members**

Rod Harris

Jeanne Redel

Mike Stroeh

**Mission** 

# **Statement**

# **Mission Statement**

The Homer Community School District provides a safe, supportive environment in which all students will develop the skills, knowledge, and integrity essential for a successful future. This includes educating students to:

- read with understanding,
- communicate clearly,
- solve problems effectively,
- $\bullet$  think critically, and
- act responsibly.

**Philosophy**

# **Technology Education Philosophy**

Today's students must be able to learn effectively and live productively in an increasingly global and digital world. Simply being able to use technology is no longer enough. Students need to be able to use technology to create, analyze, problem solve, learn and explore. Digital age skills are vital for preparing students to work, live and contribute to the social and digital fabric of their communities.

Technology offers students an avenue to succeed as citizens in a global society in which information is growing at an incredible rate. Technology can improve communication, enhance thinking skills, make instruction more efficient and effective, and develop life skills critical to success. Homer Community School will incorporate technology as a means of integrating curriculum across subject areas. Students and educators will be guaranteed opportunities to use technology as an integral part of education.

**Curriculum** 

**and Standards**

# **Elementary Computers K-6**

### **Course Description**

All elementary students will meet once a week for 48 minutes to receive training on computers. Students will cover a variety of skills to accomplish the six standards established by ISTE (International Society of Technology Education). The technology standards are divided into six broad categories. Standards within each category are to be introduced, reinforced, and mastered by students. These categories provide a framework for planning technology-based activities to help students achieve success as lifelong learners and communicators in a digital society.

## **ISTE Standards for Technology in Education**

### **1. Creativity and innovation**

Students demonstrate creative thinking, construct knowledge, and develop innovative products and processes using technology.

- a. Apply existing knowledge to generate new ideas, products, or processes
- b. Create original works as a means of personal or group expression
- c. Use models and simulations to explore complex systems and issues
- d. Identify trends and forecast possibilities

#### **2. Communication and collaboration**

Students use digital media and environments to communicate and work collaboratively, including at a distance, to support individual learning and contribute to the learning of others.

- a. Interact, collaborate, and publish with peers, experts, or others employing a variety of digital environments and media
- b. Communicate information and ideas effectively to multiple audiences using a variety of media and formats
- c. Develop cultural understanding and global awareness by engaging with learners of other cultures
- d. Contribute to project teams to produce original works or solve problems

### **3. Research and information fluency**

Students apply digital tools to gather, evaluate, and use information.

- a. Plan strategies to guide inquiry
- b. Locate, organize, analyze, evaluate, synthesize, and ethically use information from a variety of sources and media
- c. Evaluate and select information sources and digital tools based on the appropriateness to specific tasks
- d. Process data and report results

### **4. Critical thinking, problem solving, and decision making**

Students use critical thinking skills to plan and conduct research, manage projects, solve problems, and make informed decisions using appropriate digital tools and resources

- a. Identify and define authentic problems and significant questions for investigation
- b. Plan and manage activities to develop a solution or complete a project
- c. Collect and analyze data to identify solutions and/or make informed decisions
- d. Use multiple processes and diverse perspectives to explore alternative solutions

### **5. Digital citizenship**

Students understand human, cultural, and societal issues related to technology and practice legal and ethical behavior

- a. Advocate and practice safe, legal, and responsible use of information and technology
- b. Exhibit a positive attitude toward using technology that supports collaboration, learning, and productivity
- c. Demonstrate personal responsibility for lifelong learning
- d. Exhibit leadership for digital citizenship

### **6. Technology operations and concepts**

Students demonstrate a sound understanding of technology concepts, systems, and operations.

- a. Understand and use technology systems
- b. Select and use applications effectively and productively
- c. Troubleshoot systems and applications
- d. Transfer current knowledge to learning of new technologies

# **Elementary Curriculum Skills**

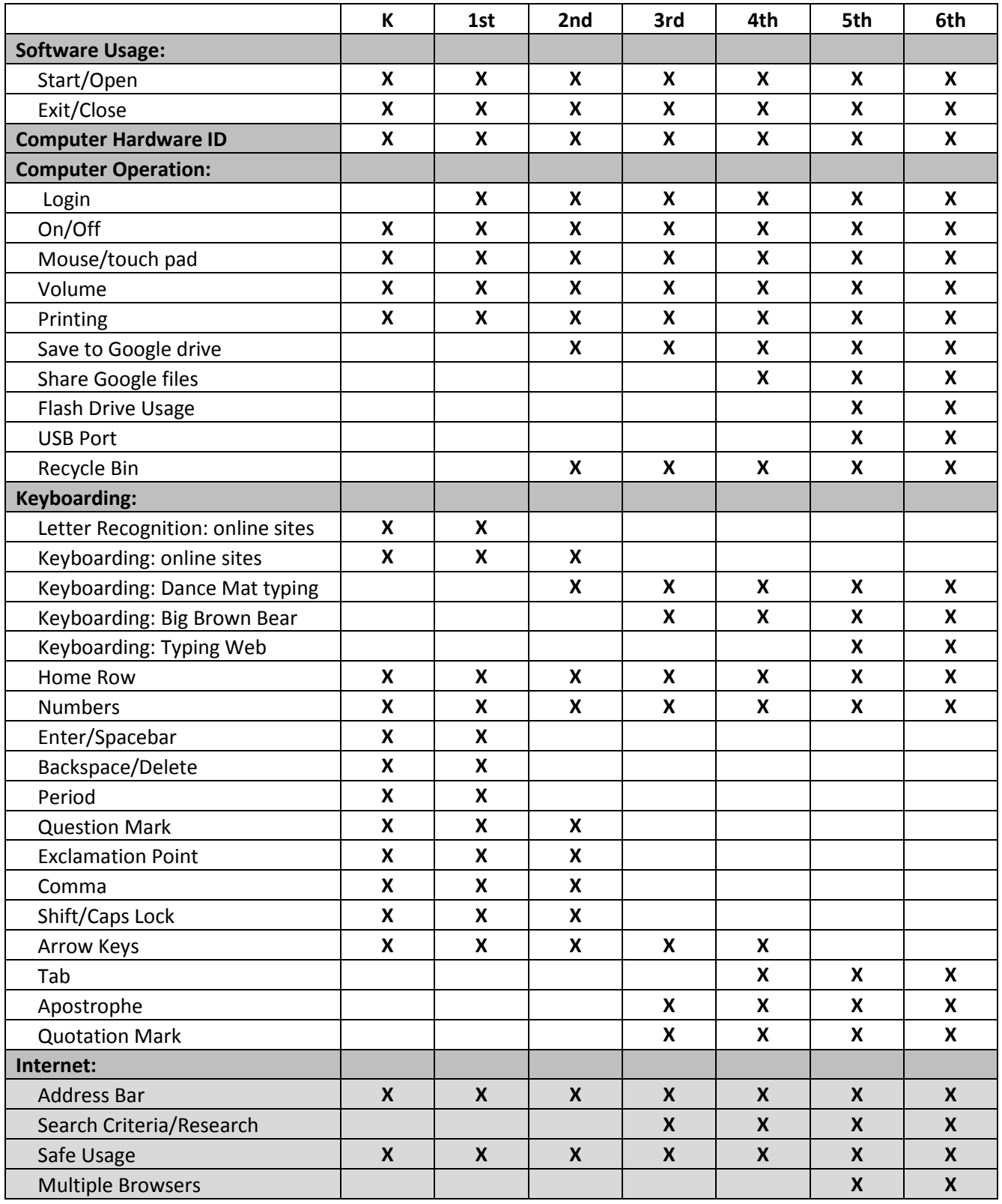

# Technology Education Curriculum Report

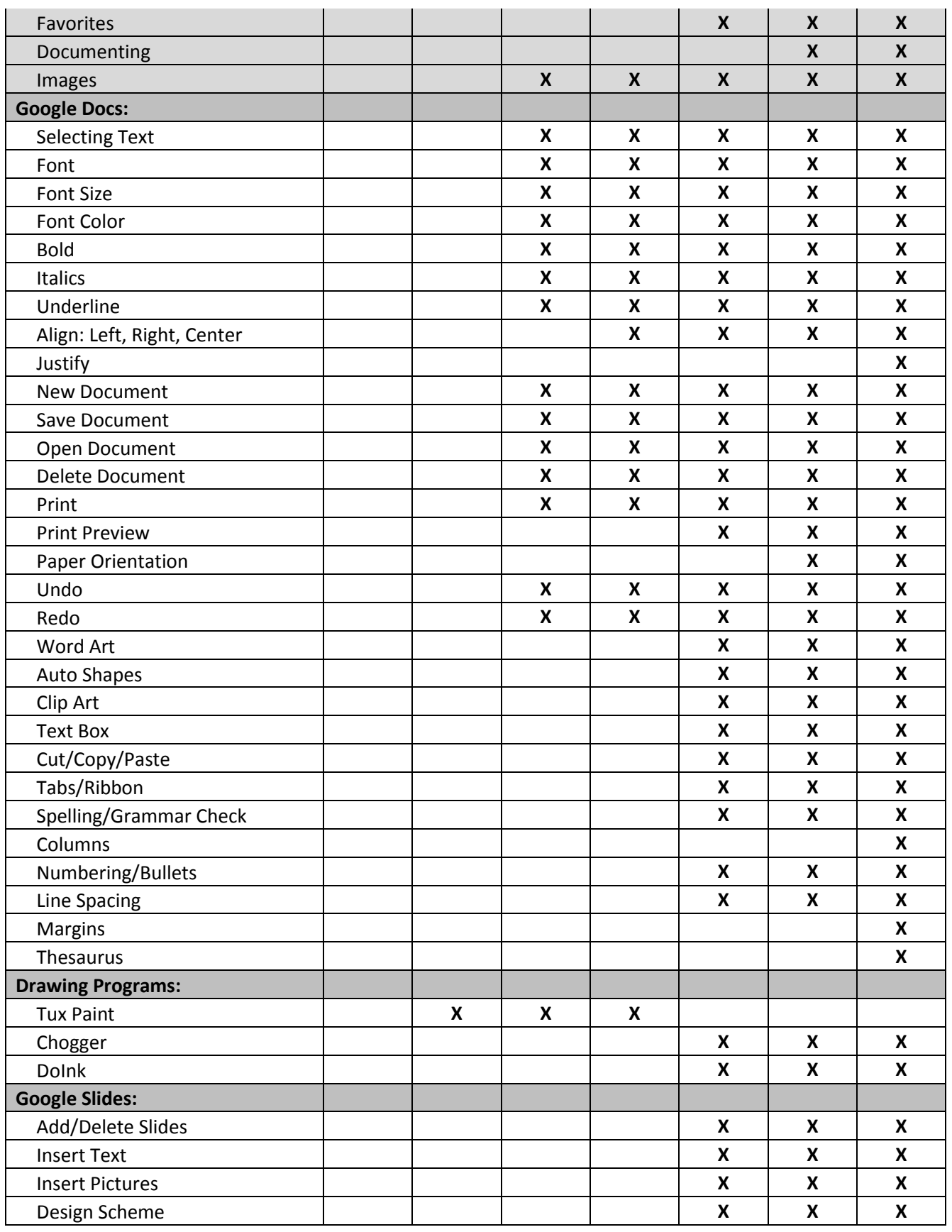

# Technology Education Curriculum Report

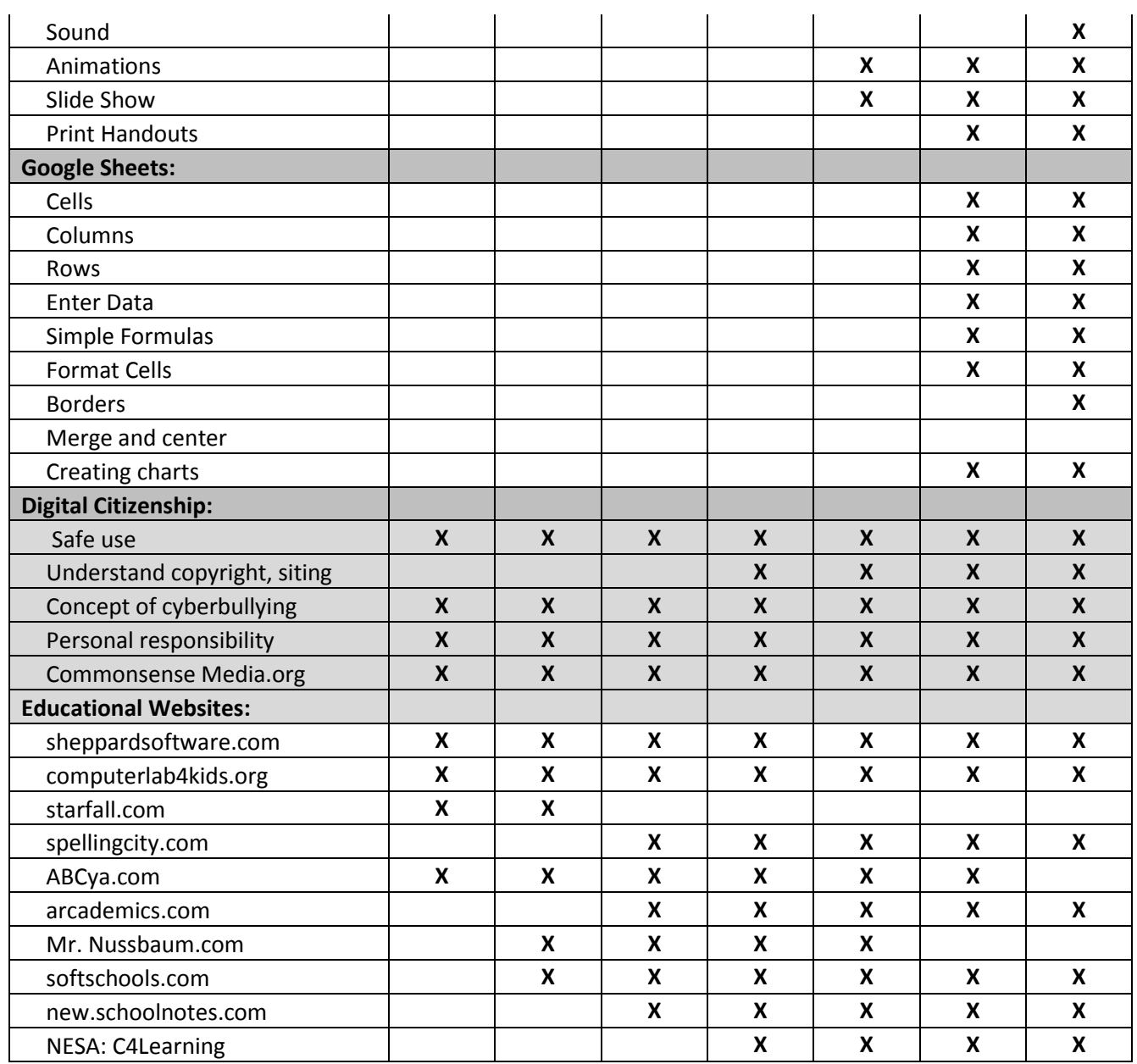

\*\*LA 0.1.a,b,c through LA 6.4.1.a, b, c are covered in the highlighted areas \*\*\*LA 0.4.2.a and b through LA 6.4.2.a, b are covered in the highlighted areas

# **Nebraska Multiple Literacy Standards - Kindergarten**

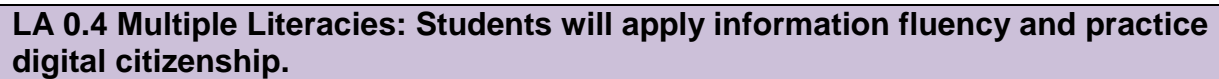

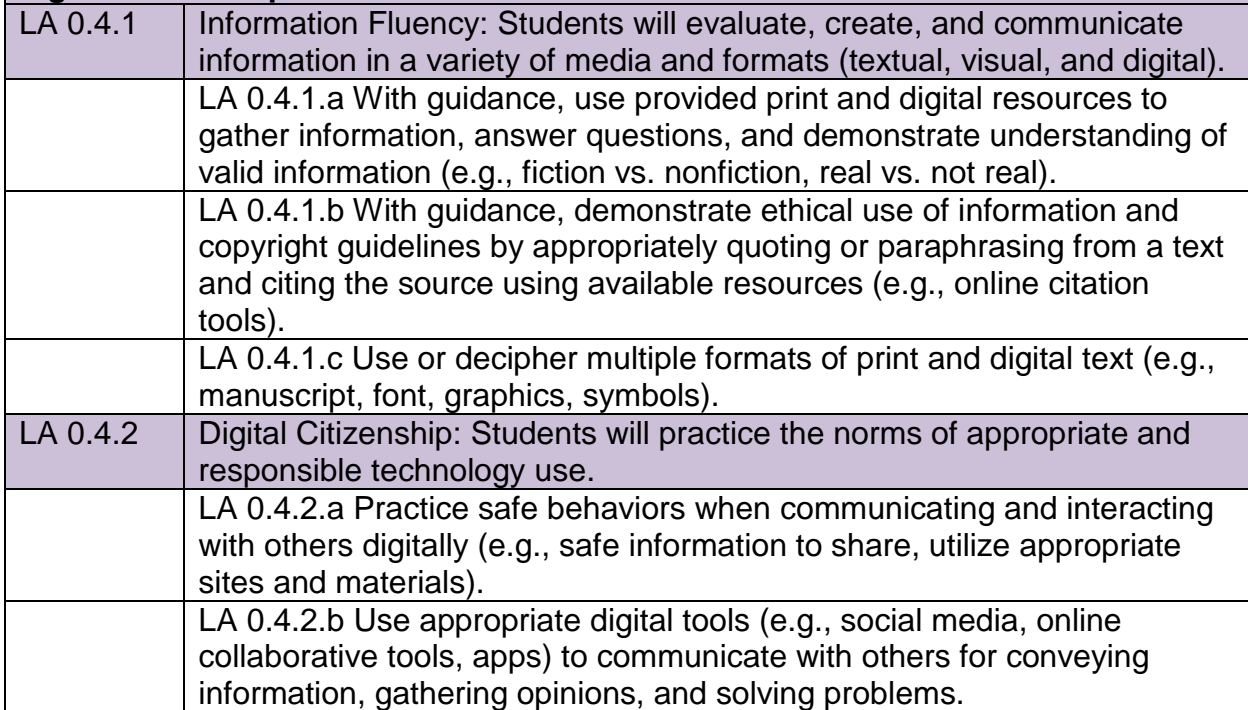

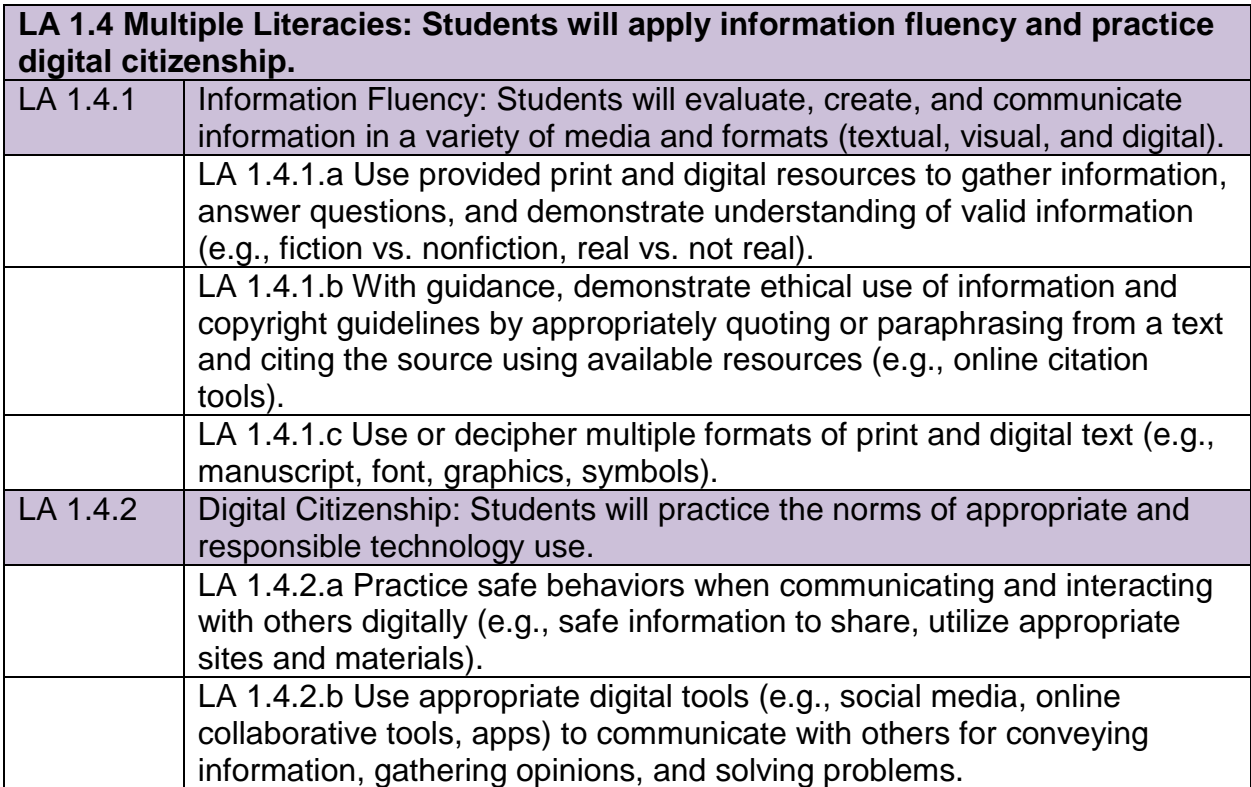

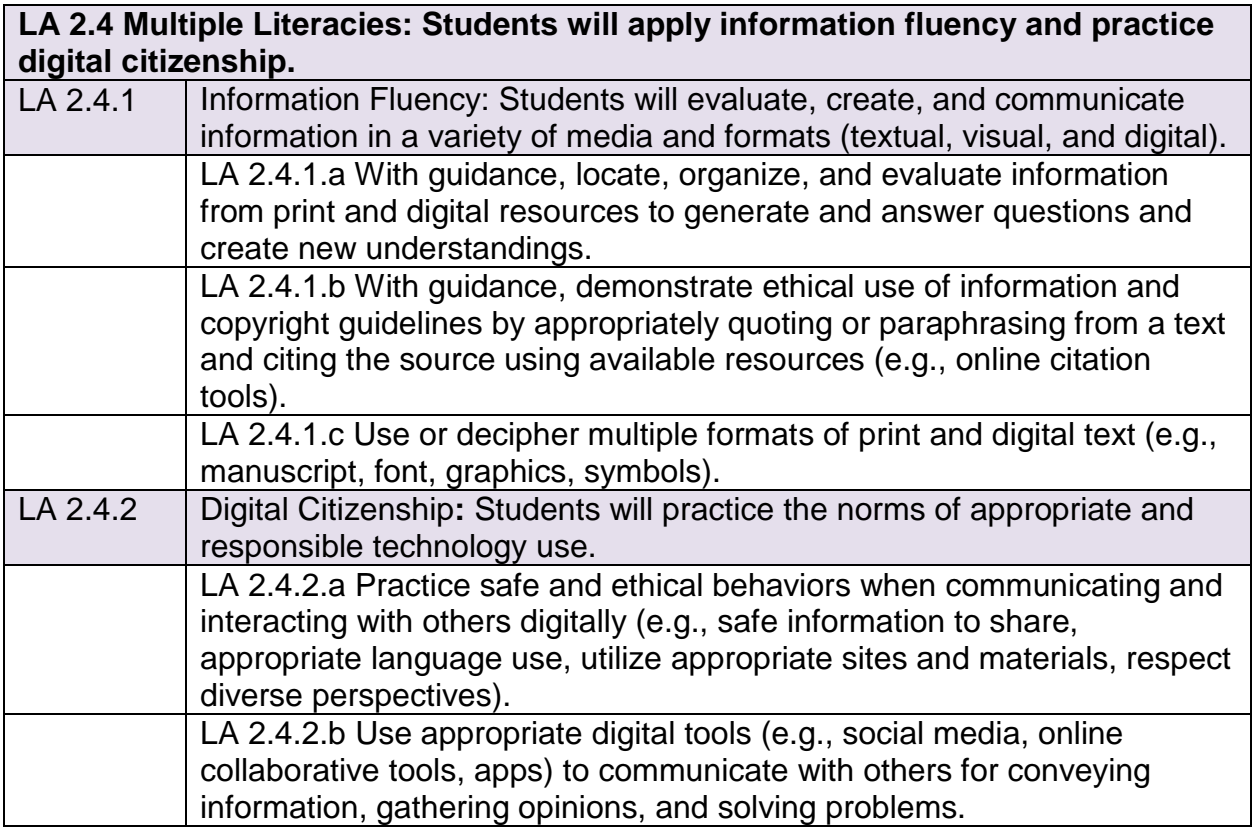

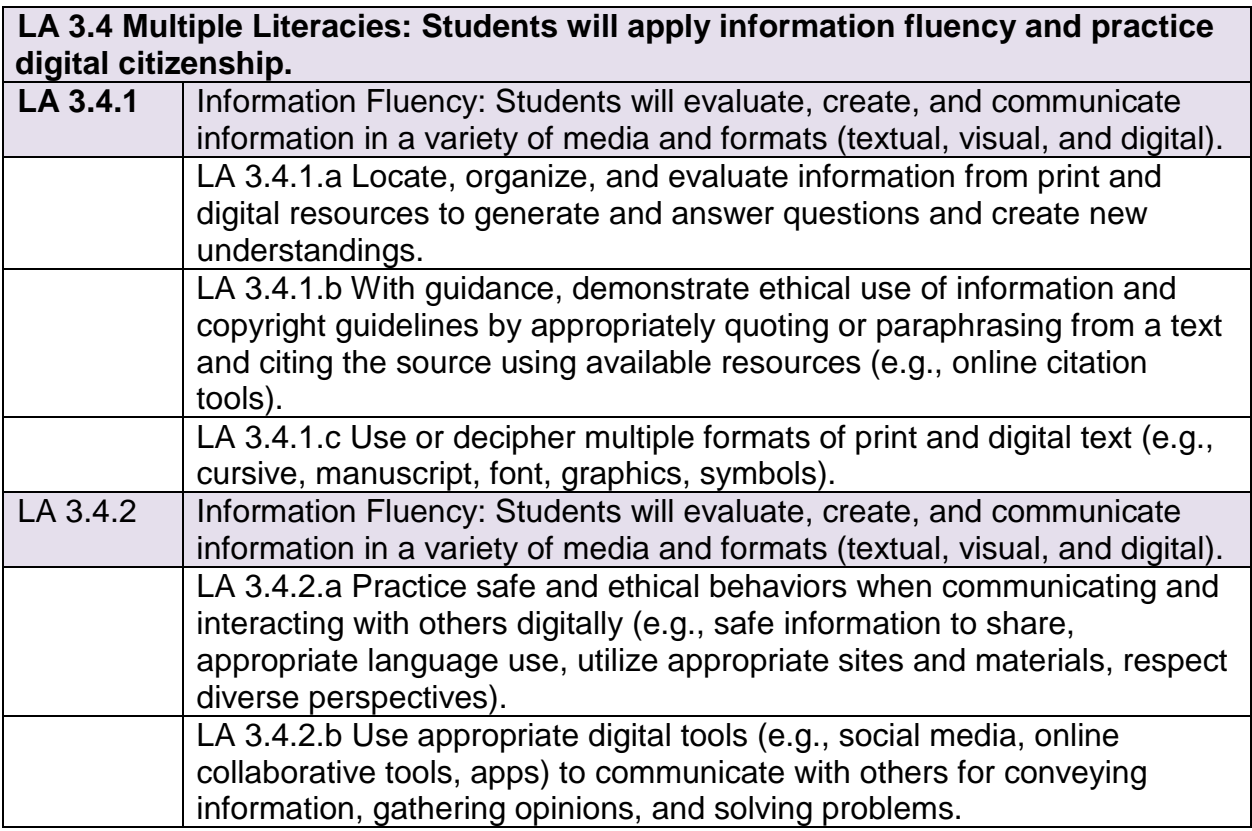

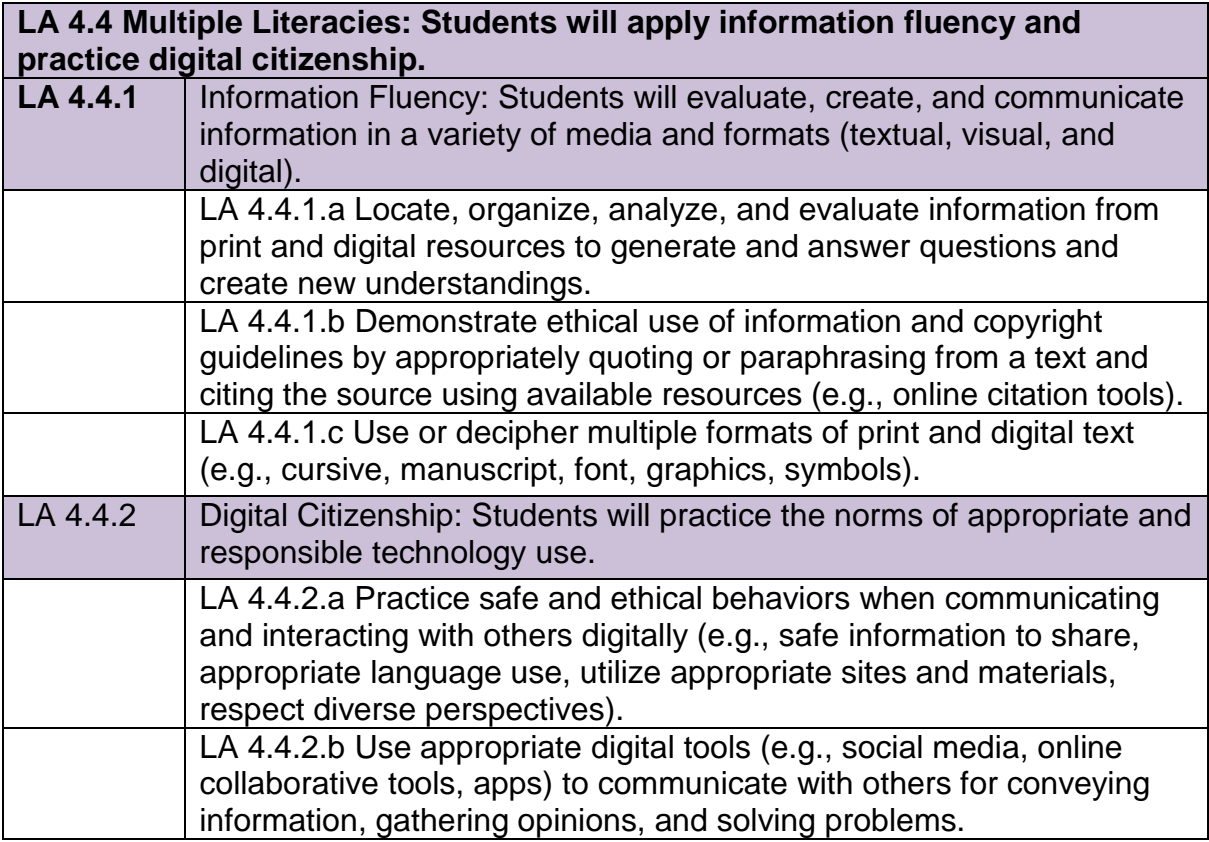

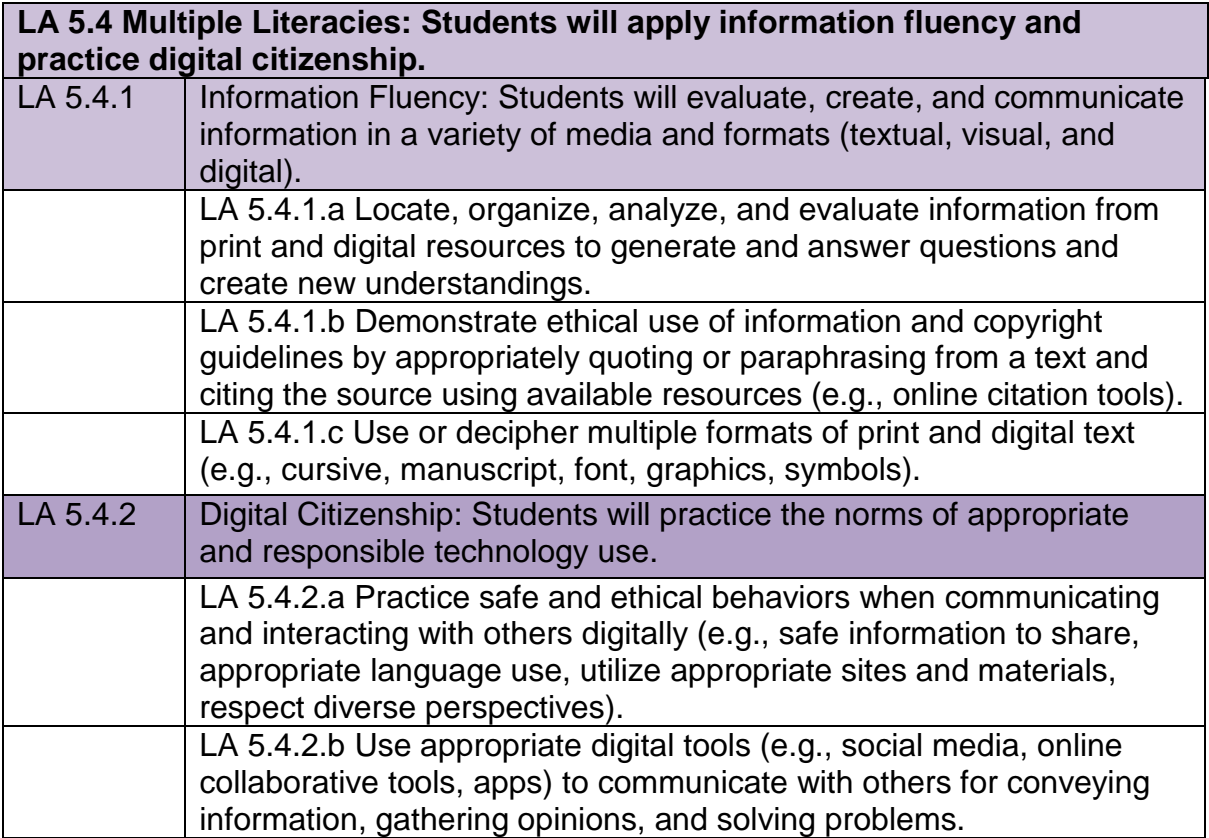

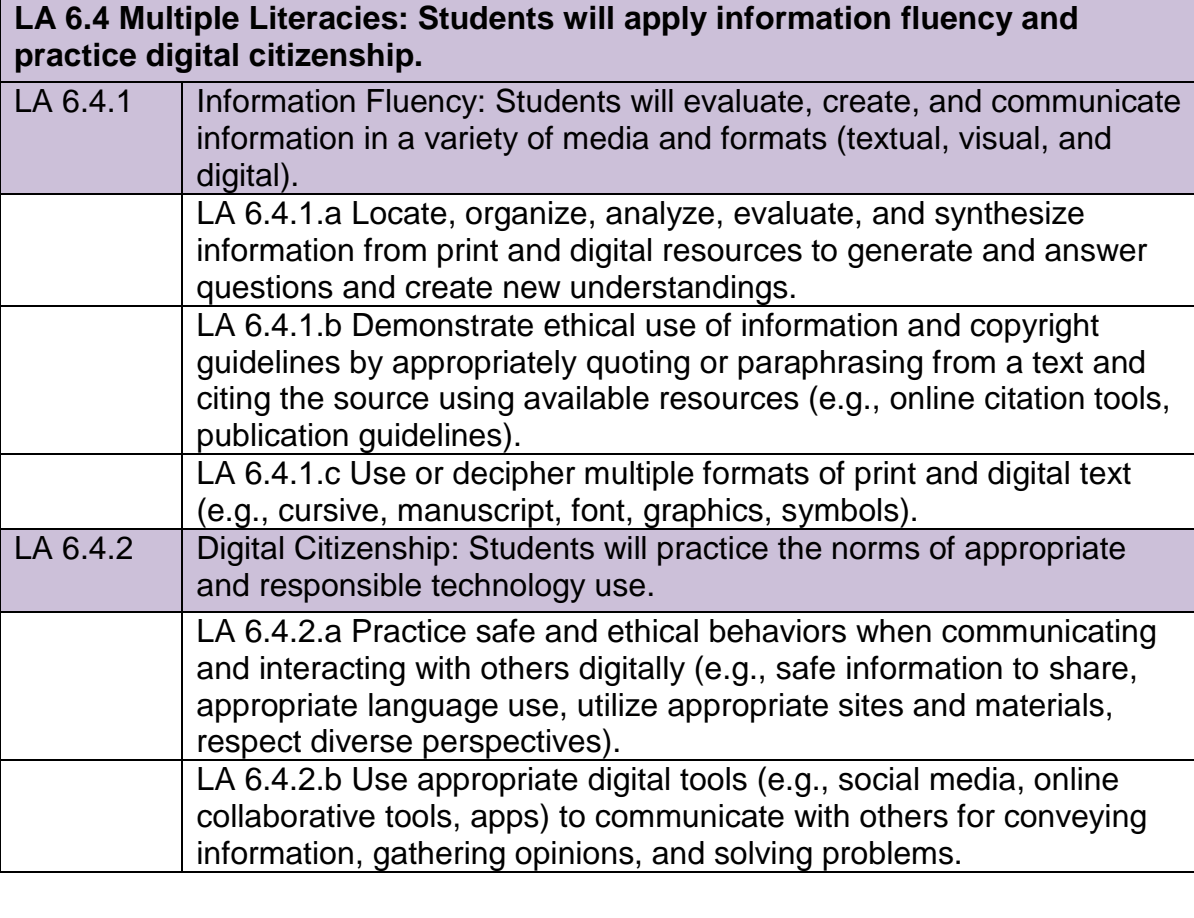

# **7 th – 12th Class Sequence**

# **7 th grade**

Computers 7 – Keyboarding – (Required)

### **8 th grade**

Computers 8 – PowerPoint – (Required)

### **9 th grade**

Computers 9 – Word Processing – (Required)

#### or

Applied Computers – Word, Excel, Publisher, PowerPoint – (Required)

# **10th grade**

Computers 10 – Excel and Publisher – (Required)

or

Applied Computers – Word, Excel, Publisher, PowerPoint – (Required)

# **12th grade**

Advanced Computers – Multimedia/New Technology - (Optional)

# **Computers 7**

# **Course Description**

In the quarter long beginning keyboarding course, the students will master touch operation on a computer keyboard. Correct fingering by touch and good technique will receive primary emphasis; speed and accuracy will be given secondary emphasis. The fourth row numbers and symbols will also be taught. The student will use basic word processing functions on a variety of document types.

### **Objectives**

Students will be able to:

- Arrange the computer work area for most efficient keyboard use
- Demonstrate correct fingering for all alphabetic, numeric, symbol, and punctuation keys
- Demonstrate eyes on copy, good technique, and appropriate posture while operating the keyboard.
- Develop and improve keystroking speed and accuracy.
- Apply basic word processing functions using a variety of documents including business letters, memorandums, tables, and reports LA 7.4.1.a, b, c
- Proofread and make corrections using word processing software.

### **Skills Covered**

- $\triangleright$  Proper fingering for all letters, shift, spacebar, backspace, tab, punctuation marks, numbers and symbols
- $\triangleright$  Determine keyboarding speed on timings using appropriate charts
- $\triangleright$  Identify elements of the Microsoft Word screen
- $\triangleright$  Use font formatting including bold, italics, underline, font, font size, font color LA 7.4.1.c
- $\triangleright$  Clear all formatting using shortcut tool
- $\triangleright$  Use change case tool
- $\triangleright$  Use undo and redo features
- $\triangleright$  Use online help for answering software questions LA 7.4.1.a
- $\triangleright$  Use the format painter to copy formatting
- $\triangleright$  Use of cut, copy, paste and clipboard LA 7.4.1.a, 7.4.1.b
- $\triangleright$  Set line spacing
- $\triangleright$  Set margins
- $\triangleright$  Set left, right, centered, and decimal tabs
- $\triangleright$  Use proper capitalization according to basic language skill rules
- $\triangleright$  Use alignment tools to center, left, right and justify text
- $\triangleright$  Use the spell check tool
- $\triangleright$  Use the thesaurus to find synonyms LA 7.4.1.a
- Format personal business letters with proper spacing LA 7.4.2.a, 7.4.2.b
- $\triangleright$  Identify basic parts of business letters
- $\triangleright$  Create envelopes using the mailings tool
- Format interoffice memorandums LA 7.4.2.a, 7.4.2.b
- $\triangleright$  Format email LA 7.4.2.a, 7.4.2.b
- $\triangleright$  Use the sort feature to sort lists alphabetically and numerically
- $\triangleright$  Create manual page breaks
- $\triangleright$  Format short reports with proper spacing LA 7.4.1.a
- $\triangleright$  Add page numbers as headers or footers to documents
- $\triangleright$  Create a reference page to site sources LA 7.4.1.b
- $\triangleright$  Create tables using the insert table tool
- Format tables including merging cells, widening columns, using table styles LA 7.4.2.b
- $\triangleright$  Use keyboard shortcuts

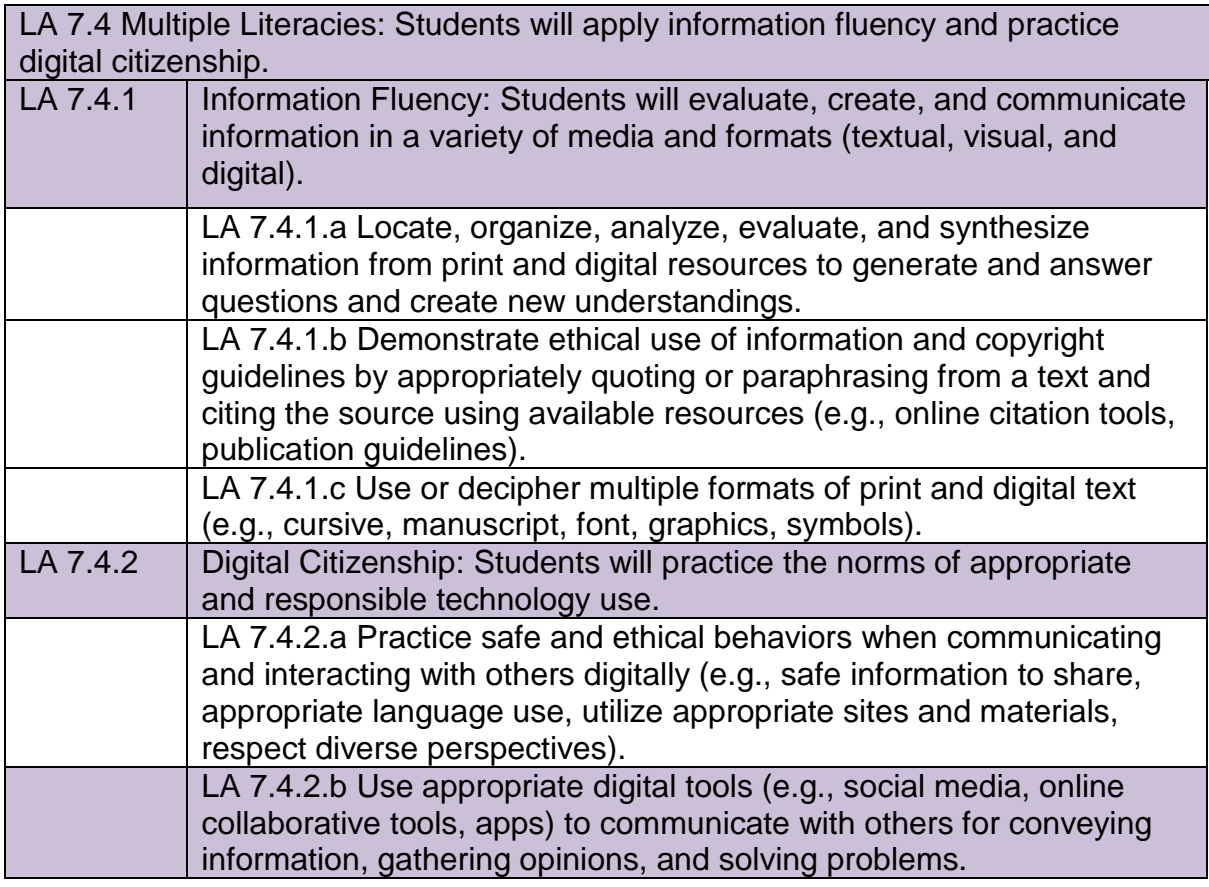

# **Vocabulary**

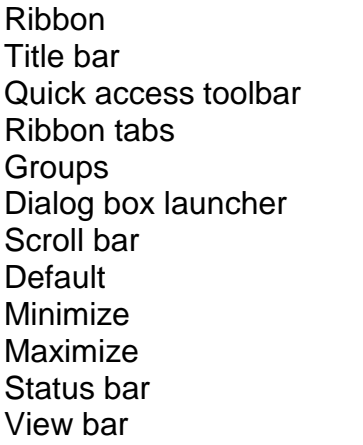

Zoom slider Mini toolbar Table Row Column Cell Wpm Memorandum Block letter **Salutation** Complimentary closing

# **Computers 8**

## **Course Description**

In this quarter long course, students will learn the basic rules and tools for creating a professional looking presentation using the PowerPoint program.

### **Objectives**

Students will be able to:

- Students will define presentation software
- Students will recognize the basic components of the PowerPoint window/screen
- Students will learn the basic rules for planning and creating a professional looking presentation
- Students will learn a variety of options to modifying, refine, and enhance presentations
- Students will demonstrate ethical use of information and copyright guidelines by appropriately paraphrasing or quoting from text and citing sources LA 8.4.1.a, 8.4.1.b

#### **Skills Covered**

- $\triangleright$  Define presentation software
- $\triangleright$  Identify basic elements of PowerPoint screen
- $\triangleright$  Enter text in slide
- $\triangleright$  Promote and demote bulleted items
- $\triangleright$  Arrange/move/adjust placeholders
- $\triangleright$  View and edit presentations
- $\triangleright$  Add notes to a slide
- Use AutoCorrect and spell checker
- $\triangleright$  Change the order of slides
- $\triangleright$  Change slide layouts
- $\triangleright$  Use slide sorter view
- $\triangleright$  Add graphics
- $\triangleright$  Crop pictures
- $\triangleright$  Recolor pictures
- $\triangleright$  Use picture styles
- $\triangleright$  Align and group objects
- $\triangleright$  Control stacking order for objects
- $\triangleright$  Add slide headers and footers
- $\triangleright$  Create tables
- $\triangleright$  Change the design template
- $\triangleright$  Use the slide master
- $\triangleright$  Add special effects like sound, animation, transitions and builds
- **► Convert text to SmartArt**
- $\triangleright$  Add SmartArt to presentations
- Create and edit charts LA 8.4.2.a, 8.4.2.b
- $\triangleright$  Use the transparent tool
- $\triangleright$  Use the rotate and adjustment handles for graphics
- $\triangleright$  Insert and format WordArt
- $\triangleright$  Insert motion clips
- $\triangleright$  Print presentation for variety of purposes
- $\triangleright$  Create a self-running photo album
- Cite sources appropriate for images and text LA 8.4.1.a, 8.4.1.b, 8.4.1.c

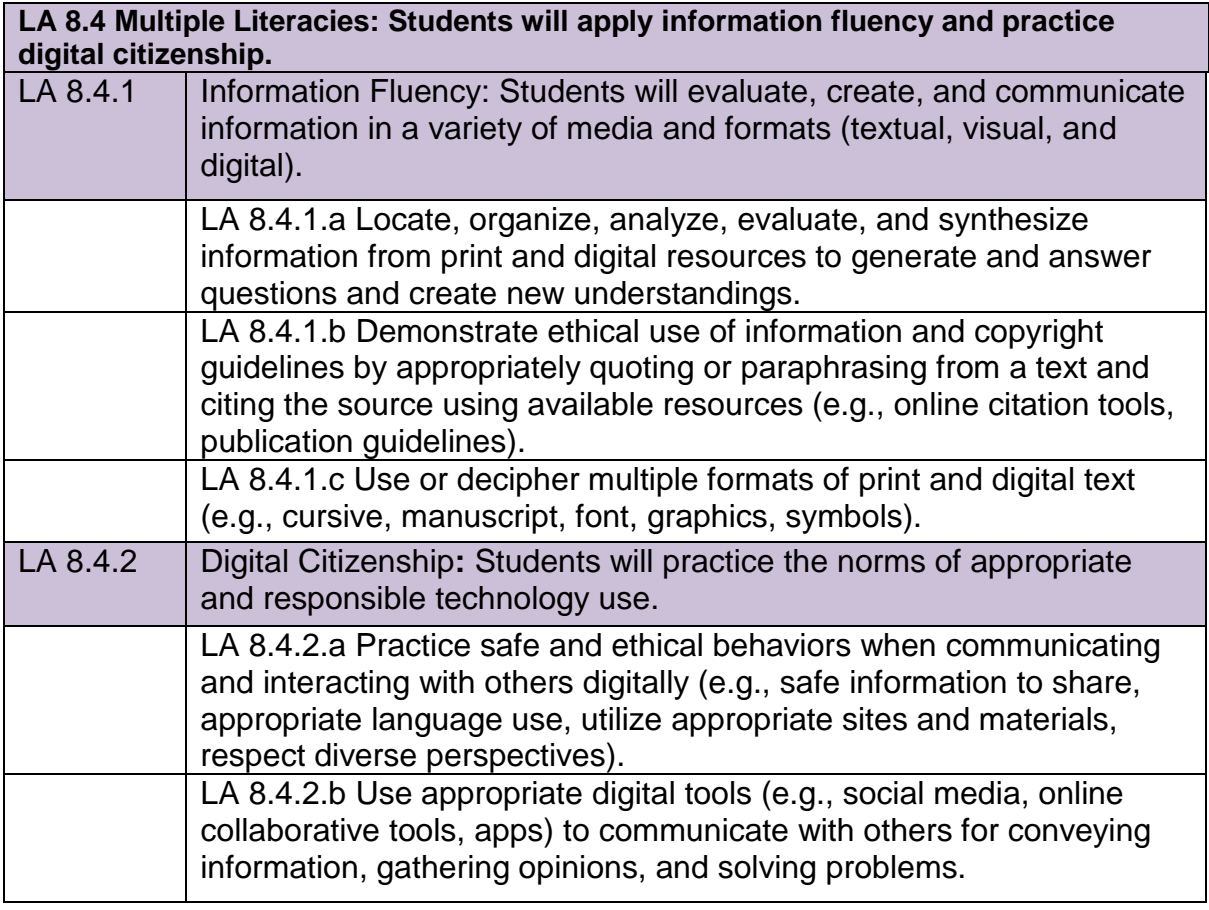

# **Vocabulary**

Ribbon Title bar Quick access toolbar Ribbon tabs **Groups** Dialog box launcher Scroll bar **Default** Minimize Maximize Status bar View bar Zoom slider Mini toolbar Row Column Cell Presentation software **Template** Placeholder Slide layout Design theme Rule of 49

Smart Art **Header** Footer Sizing handle Rotate handle Adjustment handle **Cropping** Title case Sentence case **Thumbnail Transparent** Value (y) axis Category (x) axis **Wordart** Slide master **Transition** Animation Indent level Promote Demote Format painter Excel chart

# **Computers 9**

### **Course Description**

This is a two-semester course that covers the following topics:

**WORD** 

- Understanding File Management
- Getting Started with Office
- Creating Documents with Word
- Editing Documents
- Formatting Text and Paragraphs
- Formatting Documents
- Creating and Formatting Tables
- Illustrating Documents with Graphics
- Working with Themes and Building Blocks
- Merging Word Documents
- Working with Styles and Templates
- Developing Multipage Documents
- Working with References

### **Objectives**

Students will be able to:

### **Word**

- Define technology terms
- Manage folders and files
- Understand the Microsoft Office Suite
- Define word processing software
- Know the parts of the Word window
- Create and save a document
- Select text
- Format text with the mini toolbar LA 10.4.1.c
- Create a document using a template
- Navigate a document
- Cut and paste text
- Copy and paste text
- Use the Office clipboard LA 4.1.a and 10.4.1.b
- Find and Replace Text
- Check Spelling and Grammar
- Add Hyperlinks LA 10.4.1.b, 10.4.1.c, 10.4.2.a and 10.4.2.b
- Format with fonts
- Use the format painter
- Change line and paragraph spacing
- Align paragraphs
- Work with tabs and indents
- Add bullets and numbering
- Add borders and shading
- Add footnotes and endnotes LA 10.4.1.a and 10.4.1.b
- Set document margins
- Divide a document into sections
- Insert page breaks
- Format columns
- Insert page numbers
- Add and edit headers and footers
- Insert a table
- $\bullet$  Insert clip art LA 10.4.1.b, 10.4.1.c, 10.4.2.a and 10.4.2.b
- Add, delete, and modify rows and columns in a table
- Sort table data
- Split and merge cells in a table
- Perform calculations in tables
- Apply a table style and create custom formatting
- Insert, size, scale, and position graphics
- Create a text box
- Create word art
- Draw shapes
- Create a chart
- Apply quick styles
- Apply and customize themes
- Insert sidebars and quick parts
- Add a cover page
- Create and insert building blocks
- Understand the mail merge process
- Create a main document
- Design a data source and enter and edit records
- Add merged fields
- Merge data
- Create labels
- Sort and filter records
- Create and modify styles
- Create a quick style set
- Manage styles
- Create, revise, and attach a template
- Build and work with a document in outline view
- Use bookmarks to navigate a document
- Generate a table of contents
- Generate an index
- Insert footers and headers in multiple sections
- Create a master document
- Use the translate feature
- Insert, modify, and manage citations
- Generate a bibliography LA 10.4.1.b and 10.4.1.c
- Insert and modify equations
- Create a table of figures LA 10.4.1.c

# **Computers 10**

### **Course Description**

This is a one-semester course that covers the following topics:

### EXCEL

- Getting Started with Excel
- Working with Formulas and Functions
- Formatting a Worksheet
- Working with Charts

#### PUBLISHER

- Getting Started with Publisher
- Working with Text and Graphics

### **Objectives**

Students will be able to:

### **Excel**

- Define technology terms
- Define spreadsheet software
- Know the parts of the Excel window
- Understand formulas
- Enter labels and values
- Use AutoSum
- Edit cell entries
- Enter and edit simple formulas
- Printing options
- Create a complex formula
- Insert functions
- Type functions
- Copy and move cell entries
- Understand the difference between relative and absolute cell references
- Copy formulas with relative cell references
- Copy formulas with absolute cell references
- Round values with a function
- Format values
- Change fonts and font sizes
- Change attributes and alignment
- Adjust column widths
- Insert and delete rows and columns
- Apply colors, patterns, and borders
- Apply conditional formatting
- Name and move a sheet
- Check spelling
- Plan out a chart
- Create a chart
- Move and resize a chart
- Change the chart design
- Change the chart layout
- Format a chart
- Annotate and draw on a chart
- Create a pie chart

# **Publisher**

- Define desktop publishing software
- Know the parts of the Publisher window
- Create a publication from an existing design
- Replace text in text boxes in a publication
- Format text
- Resize and move objects
- Insert a picture
- Save a publication
- Preview a publication
- Print a publication
- Closing a publication vs. Exiting Publisher difference
- Plan a publication from scratch
- Create columns of text
- Work with overflow text
- Use guides
- Create picture captions
- Create headers and footers
- Wrap text around objects
- Layer and group objects
- Merge information from a data source

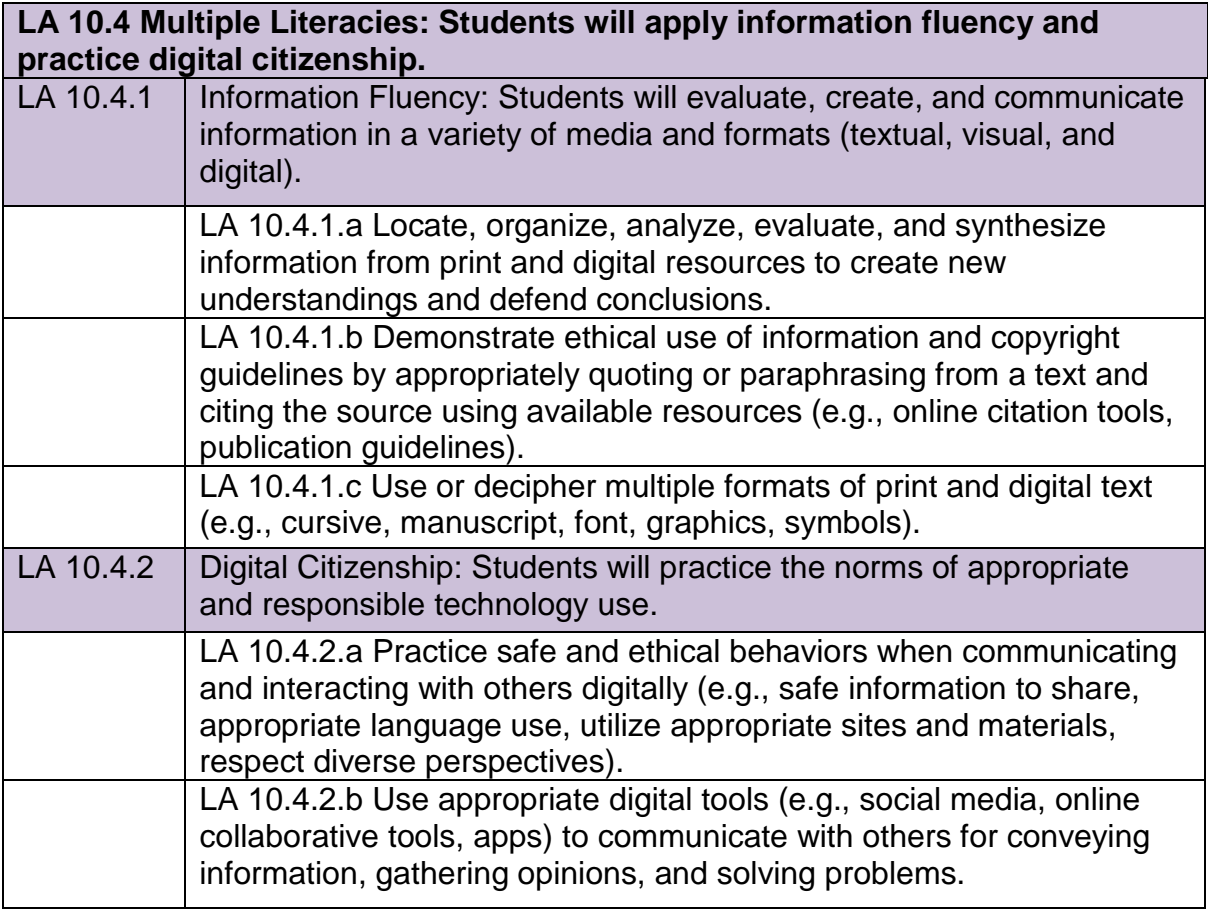

# **Applied Computers**

### **Course Description**

This is a two-semester course that covers the following topics:

- Introduction to Word
- Introduction to Excel
- Introduction to Publisher
- Introduction to PowerPoint

#### **Objectives**

Students will be able to:

#### **Word**

- Define technology terms
- Manage folders and files
- Define word processing software
- Know the parts of the Word window
- Create and save a document
- Select text
- Format text with the mini toolbar LA 10.4.1.c
- Navigate a document
- Cut and paste text
- Copy and paste text
- Use the Office clipboard LA 10.4.1.a and 10.4.1.b
- Find and Replace Text
- Check Spelling and Grammar
- Add Hyperlinks
- Format with fonts
- Use the format painter
- Change line and paragraph spacing
- Align paragraphs
- Work with tabs and indents
- Add bullets and numbering
- Add borders and shading
- Set document margins
- Insert page numbers
- Add and edit headers and footers
- Insert clip art
- Insert, size, scale, and position graphics
- Create word art
- Apply quick styles
- Insert sidebars and quick parts
- Add a cover page
- Apply all learned topics to projects LA 10.4.1.a, 10.4.1.b, 10.4.1.c, LA 10.4.2.a and 10.4.2.b

#### **Excel**

- Know the parts of the Excel window
- Understand formulas
- $\bullet$  Fnter labels and values
- Use AutoSum
- Edit cell entries
- Enter and edit simple formulas
- Printing options
- Create a complex formula
- Insert functions
- Type functions
- Copy and move cell entries
- Format values
- Change fonts and font sizes
- Change attributes and alignment
- Adjust column widths
- Insert and delete rows and columns
- Apply colors, patterns, and borders
- Check spelling
- Create a chart
- Move and resize a chart
- Change the chart design
- Change the chart layout
- Apply all learned topics to projects LA 10.4.1.a, 10.4.1.b, 10.4.1.c, LA 10.4.2.a, LA 10.4.2.b

#### **Publisher**

- Define desktop publishing software
- Know the parts of the Publisher window
- Create a publication from an existing design
- Replace text in text boxes in a publication
- Format text
- Resize and move objects
- Insert a picture
- Save a publication
- Preview a publication
- Print a publication
- Plan a publication from scratch
- Create columns of text
- Work with overflow text
- Use guides
- Create headers and footers
- Wrap text around objects
- Layer and group objects
- Apply all learned topics to projects LA 10.4.1.a, 10.4.1.b, 10.4.1.c, LA 10.4.2.a, LA 10.4.2.b

#### **PowerPoint**

- Define presentation software
- Plan a presentation
- Add a new slide
- Enter slide text
- Apply a design
- Format text
- Add headers and footers
- Add sound and video
- Apply transitions
- Check spelling
- Insert clip art
- Insert a text box
- Insert and format word art
- Understand master pages
- Insert animations
- Apply all learned topics to projects LA 10.4.1.a, 10.4.1.b, 10.4.1.c, LA 10.4.2.a, 10.4.2.b

# **Advanced Computers**

### **Course Description**

This is a two-semester course in which the topics covered include but are not limited to:

- MacOS/WinOS: similarities and differences
- Various multimedia software applications
- Introduction to local & wide area networking and networking terminology
- Using an LCD projector
- Digital photography
- Using a scanner to edit and input images into multimedia projects
- Digital videography
- Using MacOS computers
- iLife software: iTunes

iPhoto iMovie iDVD

- Creation and production of a Senior Year DVD
- Trends and hot topics in technology

#### **Objectives**

Students will be able to:

- Define technology terms
- Use the MacOS
- Update the MacOS
- Use iPhoto
- Import photos to iPhoto LA 12.4.1.a, 12.4.1.b, 12.4.1.c, LA 12.4.2.a, 12.4.2.b
- Import video to iPhoto LA 12.4.1.a, 12.4.1.b, 12.4.1.c, LA 12.4.2.a, 12.4.2.b
- Edit photos/videos in iPhoto
- Create Events in iPhoto
- Organize photos in iPhoto
- Modify Events in iPhoto
- Enhance photos in iPhoto
- Burn photos to CD/DVD in iPhoto
- Export photos/video in iPhoto
- Use an SLR camera
- Change settings on an SLR camera
- Change lenses on an SLR camera
- Upload photos from an SD card
- Use an HD digital video camera
- Change settings on an HD digital video camera
- Connect an HD digital video camera to a computer
- Use iMovie
- Upload video from an HD digital video camera to iMovie
- Create and modify iMovie Events (combining/splitting)
- Create iMovie Projects
- Add video to iMovie Projects
- Edit video in iMovie Projects
- Mark video in iMovie Projects
- Select video in iMovie Projects
- Add music in iMovie Projects
- Edit music in iMovie Projects
- Use Clip trimmer and edit in iMovie Projects
- Add text and animated Titles in iMovie Projects
- Add and edit Transitions in iMovie Projects
- Add video effects in iMovie Projects
- Change backgrounds in iMovie Projects
- Add sound effects in iMovie Projects
- Work with audio controls in iMovie Projects
- Duck and fade audio in iMovie Projects
- Work with voiceovers in iMovie Projects
- Work with background music in iMovie Projects
- Change speed control and direction in iMovie Projects
- Add photos in iMovie Projects LA 12.4.1.a, 12.4.1.b, 12.4.1.c, LA 12.4.2.a, 12.4.2.b
- Work with photo manipulation (Ken Burns effect) in iMovie Projects
- Crop and rotate photos in iMovie Projects
- Create still frames from video in iMovie Projects
- Add markers and chapter markers in iMovie Projects
- Work with color correction in iMovie Projects
- Add themes in iMovie Projects
- Add animated maps in iMovie Projects
- Work with video stabilization in iMovie Projects
- Work with picture-in-picture in iMovie Projects
- Work with Precision Editor in iMovie Projects
- Full screen playback in iMovie Projects
- Change iMovie Preferences
- Work with the iMovie Project Library
- Convert iMovie Projects to Quicktime or MPG4 format
- Create Green Screen video in iMovie Projects
- Use iDVD
- Select a Theme in iDVD
- Create a Project in iDVD
- Add a movie in iDVD
- Add music in iDVD
- Create scenes in iDVD
- Burn a DVD in iDVD
- Introduction and discussion of various new technologies (ie. Apple Watch)

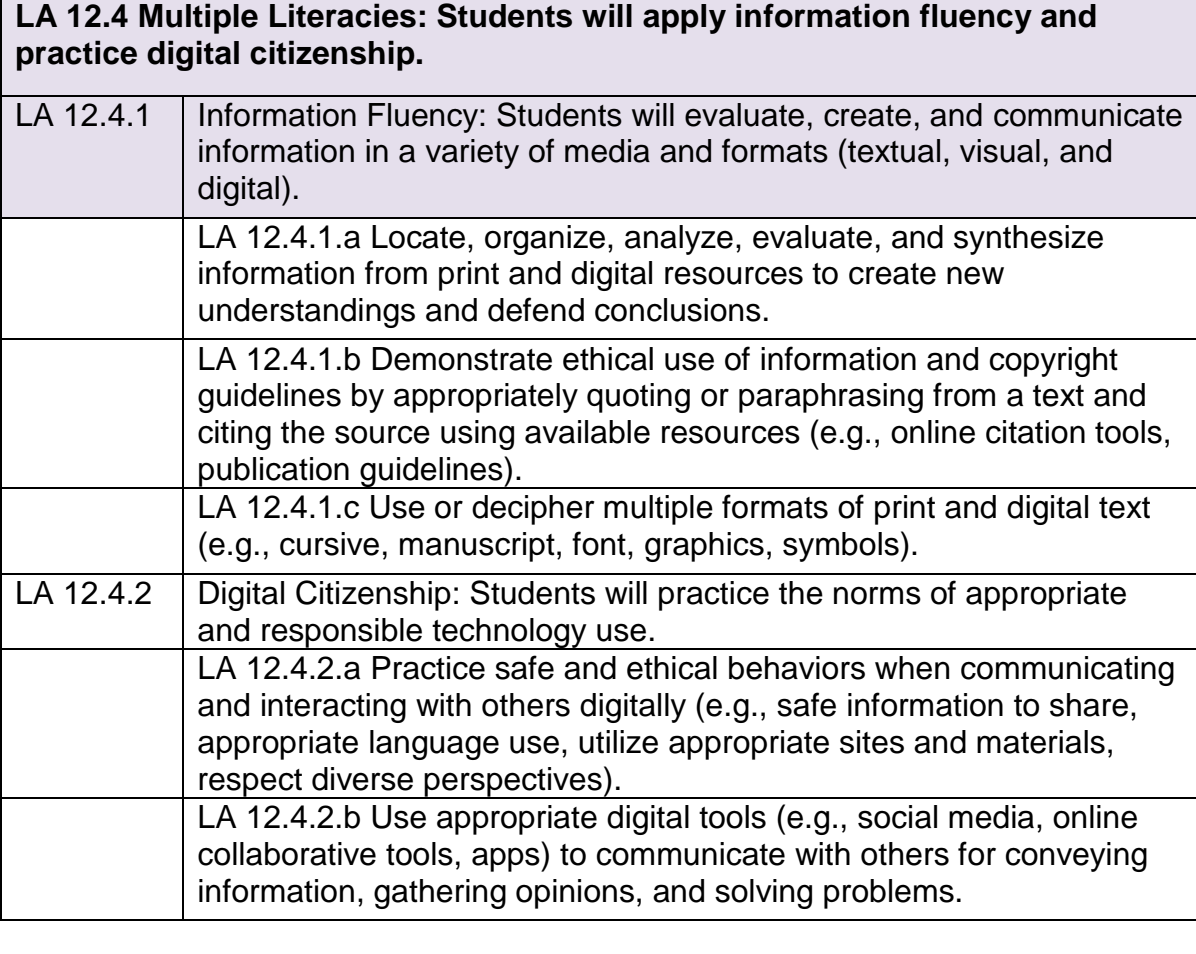